経営学部 石川千温

#### 2020FD 研究会 教員向け Moodle 小テストの利用方法

#### 全体の流れ

- ① コース内の希望のブロック (第○週) 内に小テストモジュール (箱) 設置
- ② 小テスト(箱)の設定(公開締切日時、点数、合格点等の設定)
- ③ 小テスト(箱)内に小設問を追加
- ④ 小設問を問題バンク(自分用アーカイブ)に登録
- ⑤ 問題バンク内の小設問を複製し、内容を更新、問題バンクに別名で蓄積
- ⑥ 小テスト(箱)内に問題バンクから必要な小設問を追加し、小テスト(箱)内に複数設問設置
- ⑦ 小テスト(箱)の合計点数などの調整
- ⑧ プレビューなどで学生への見え方確認
- ⑨ 編集解除、あとは公開日時、締切後の結果確認

#### 1. 小テストモジュール(箱)の設置と設定

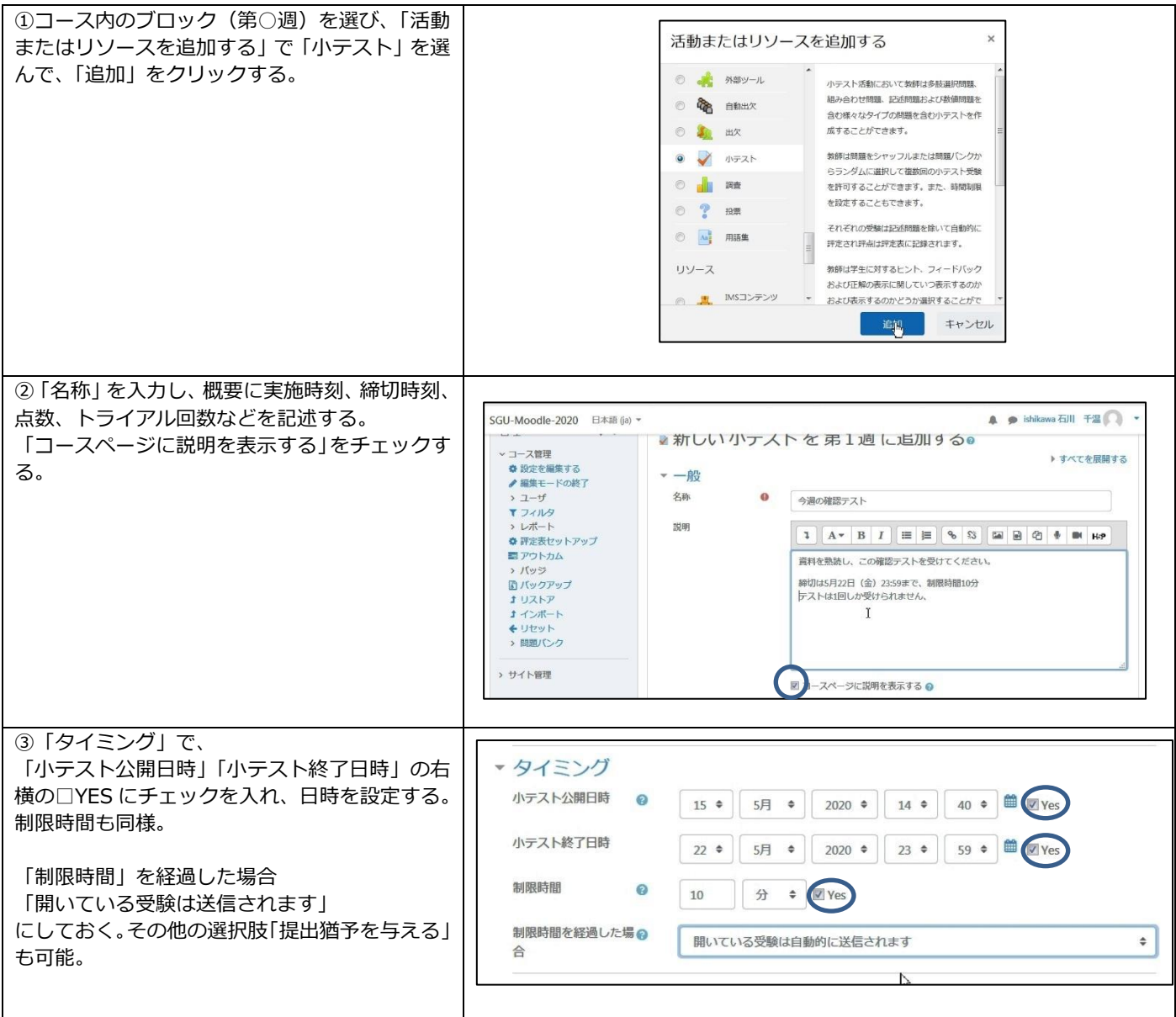

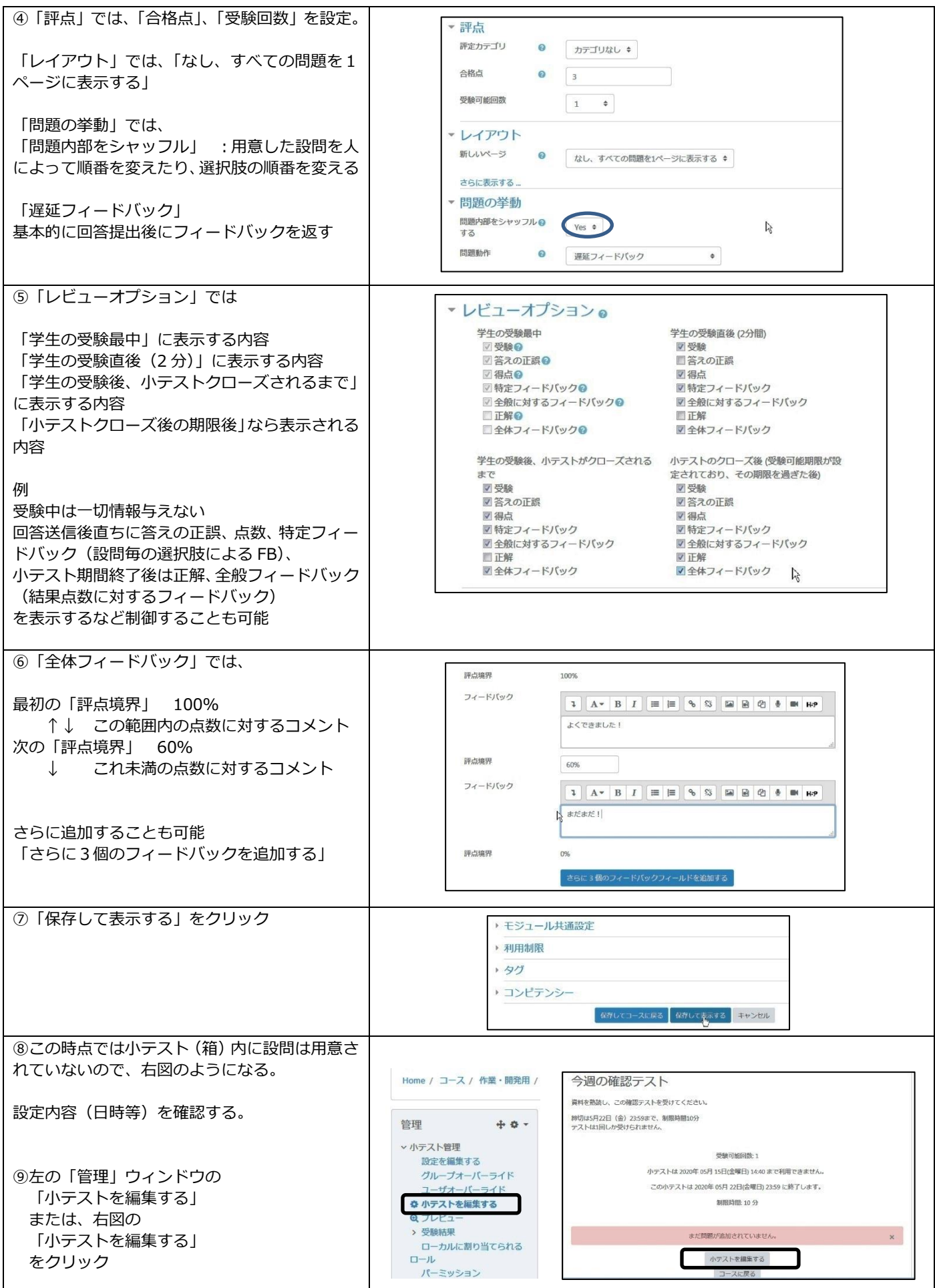

### 2. 小テスト(箱)内に小設問の追加

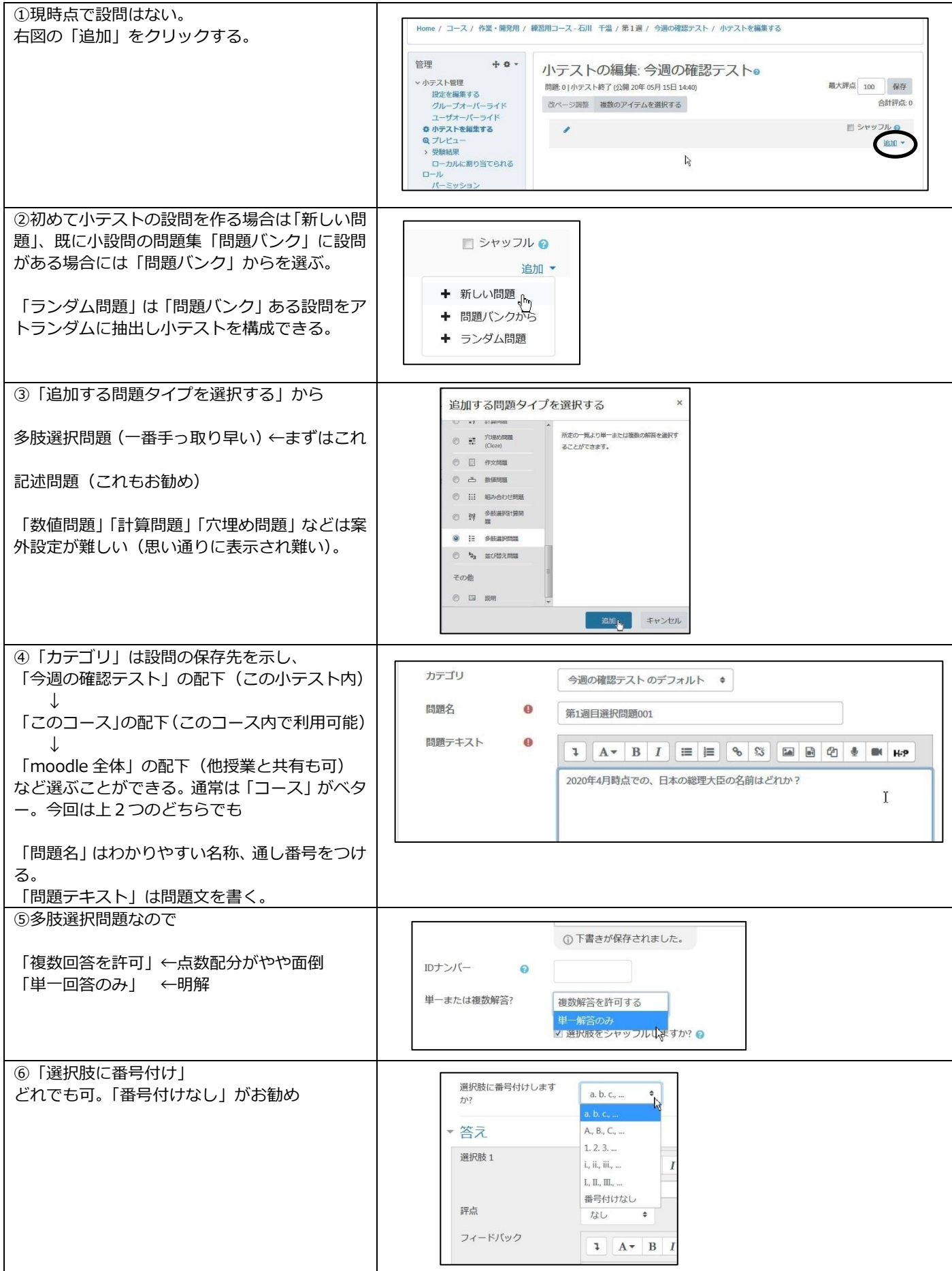

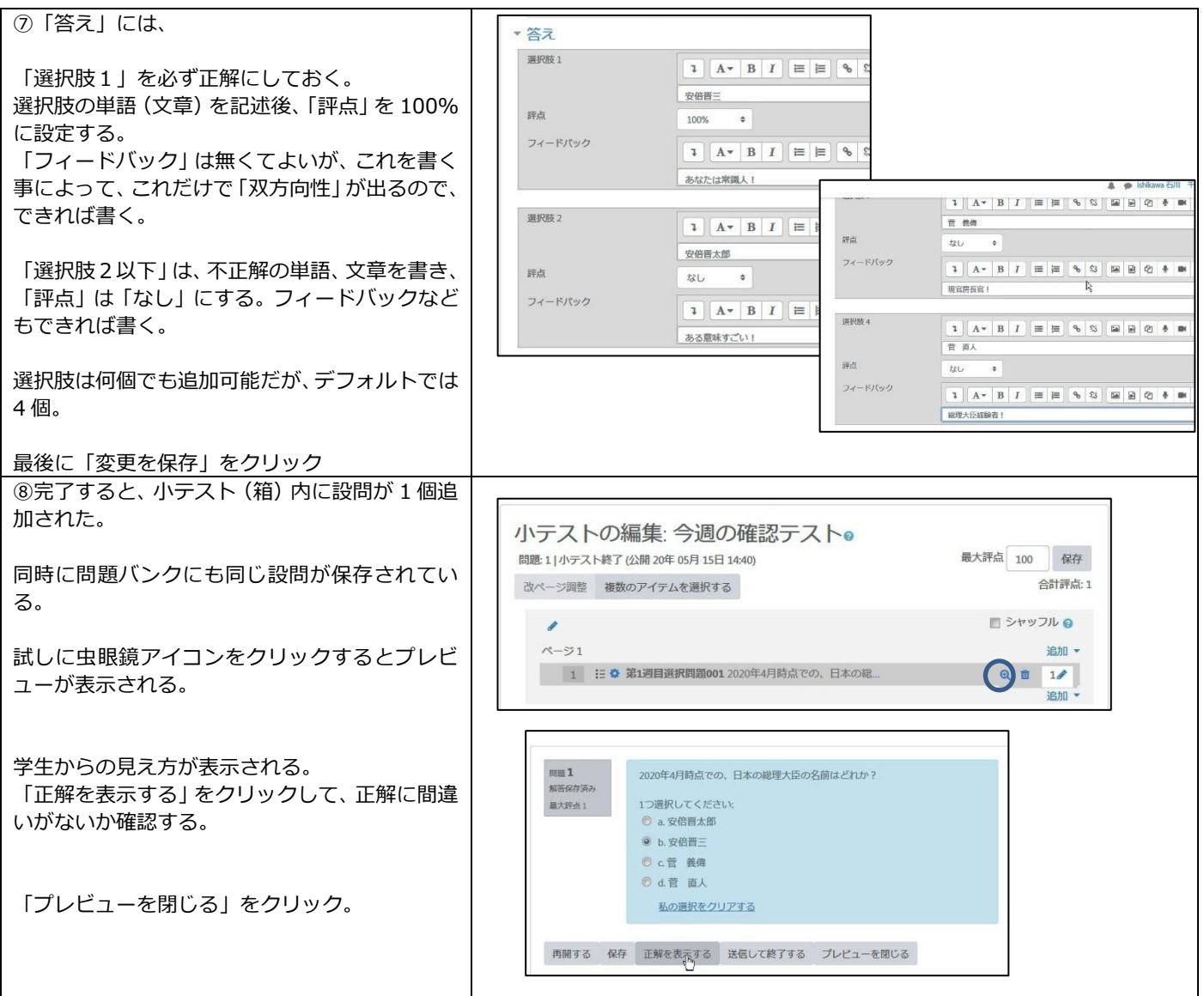

# 3. 小テスト(箱)のプレビュー

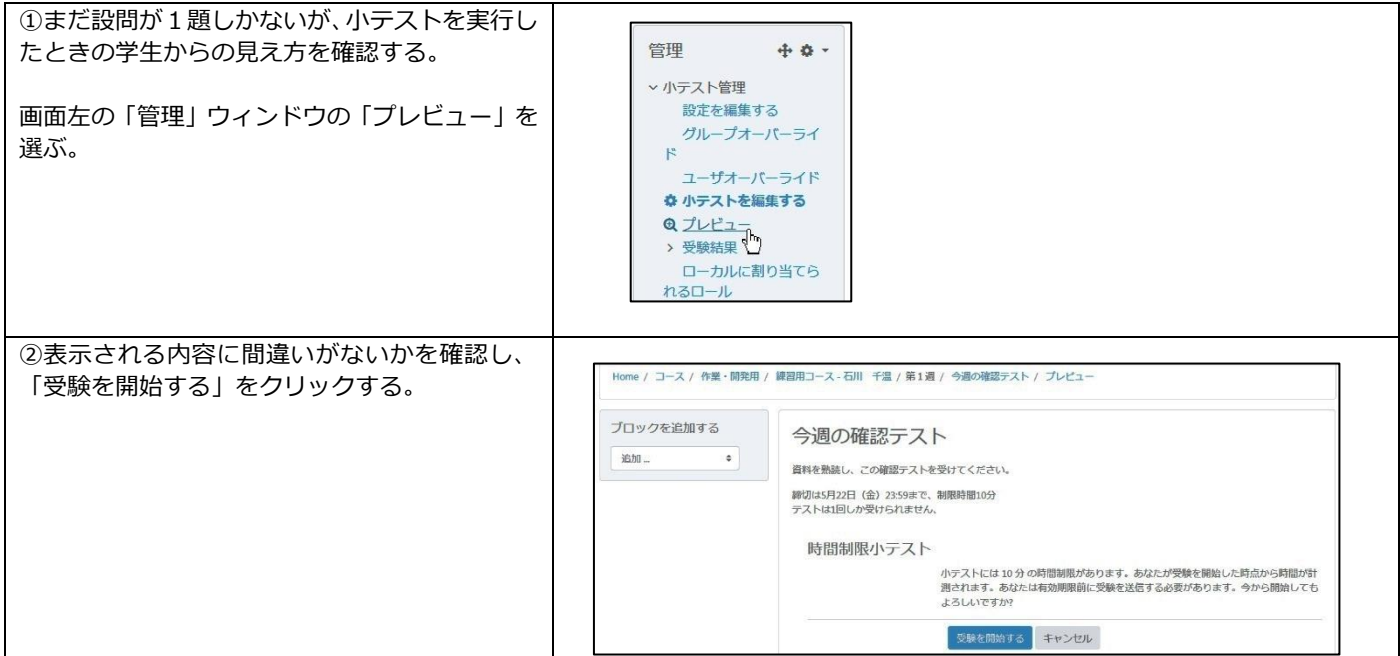

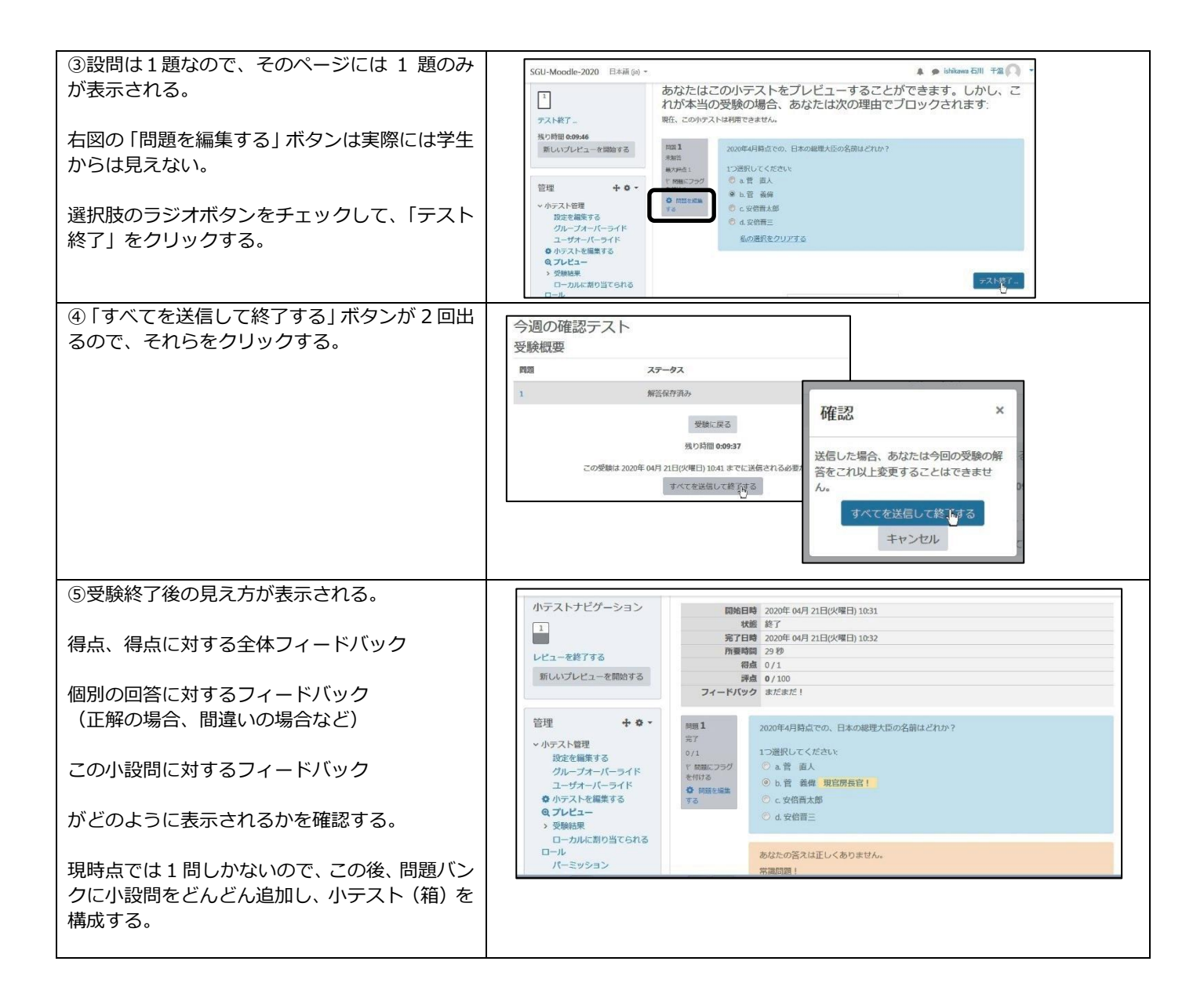

#### 4.問題バンク内に小設問を複製し、問題集を作る

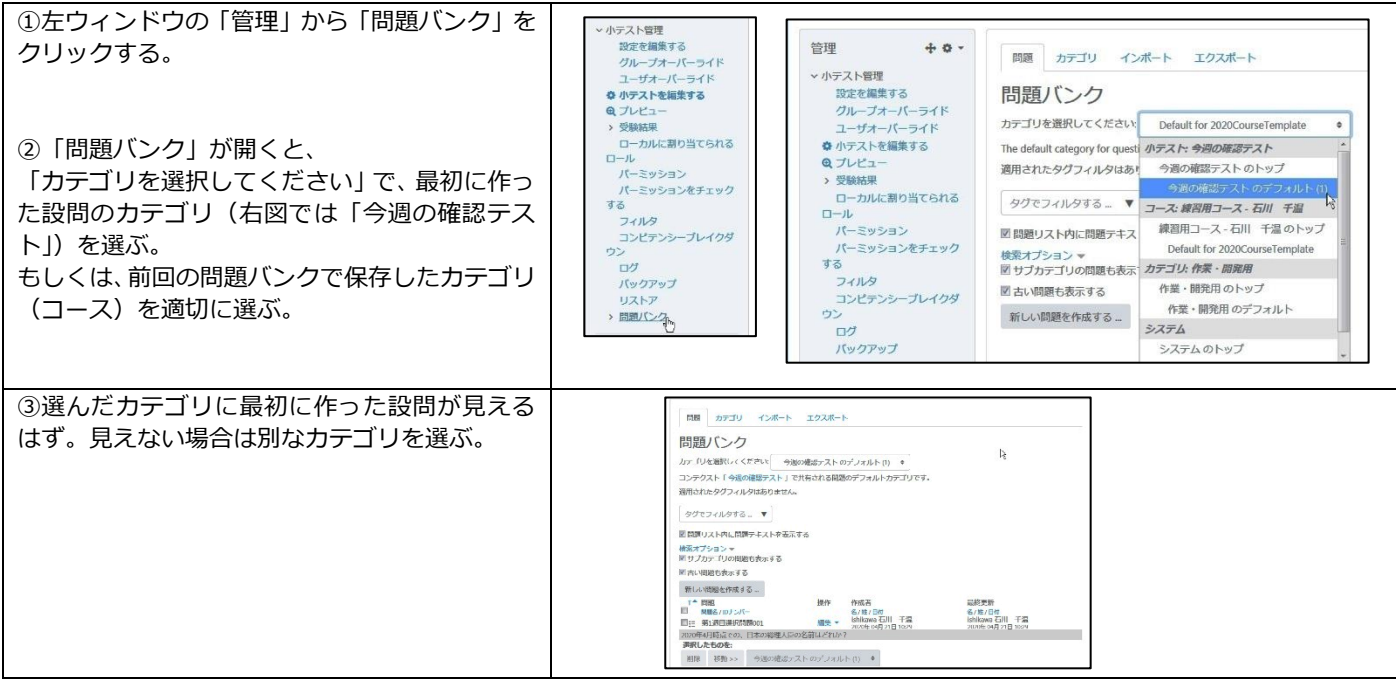

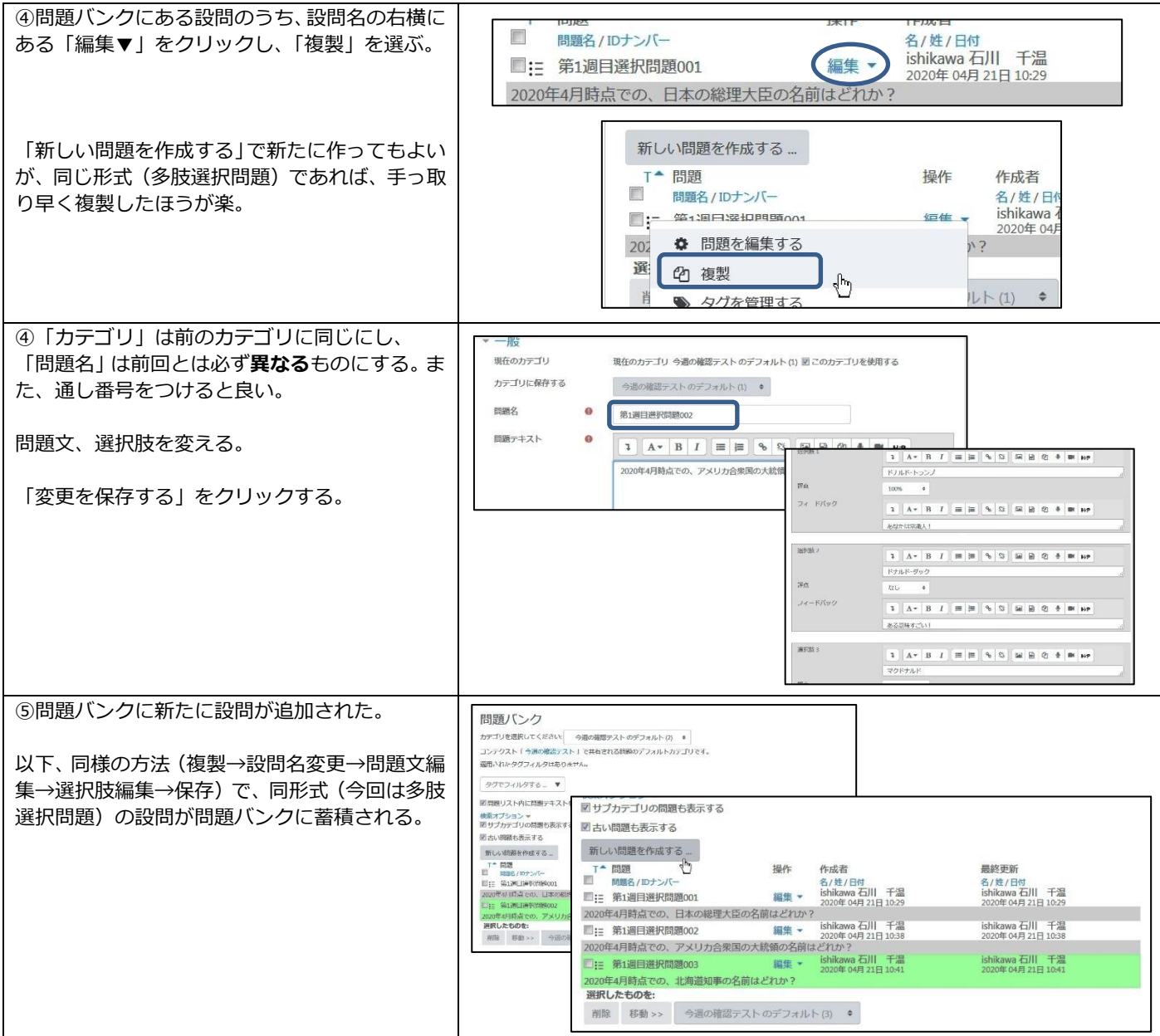

# 5.問題バンク内に記述式問題を蓄積する

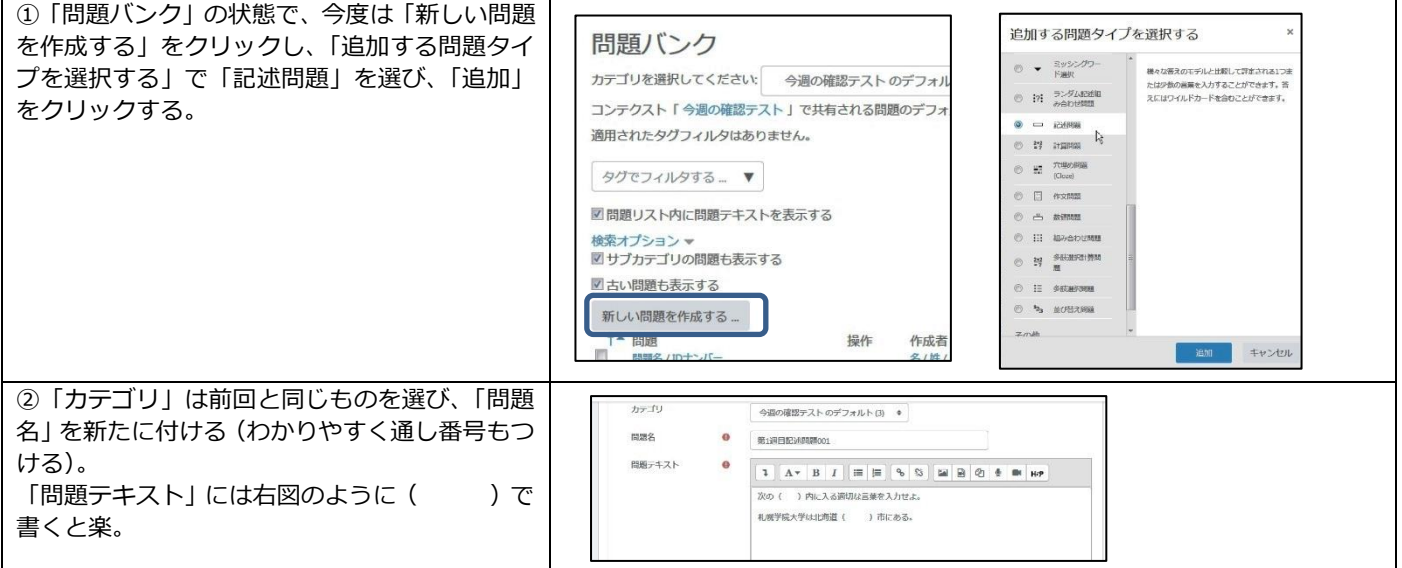

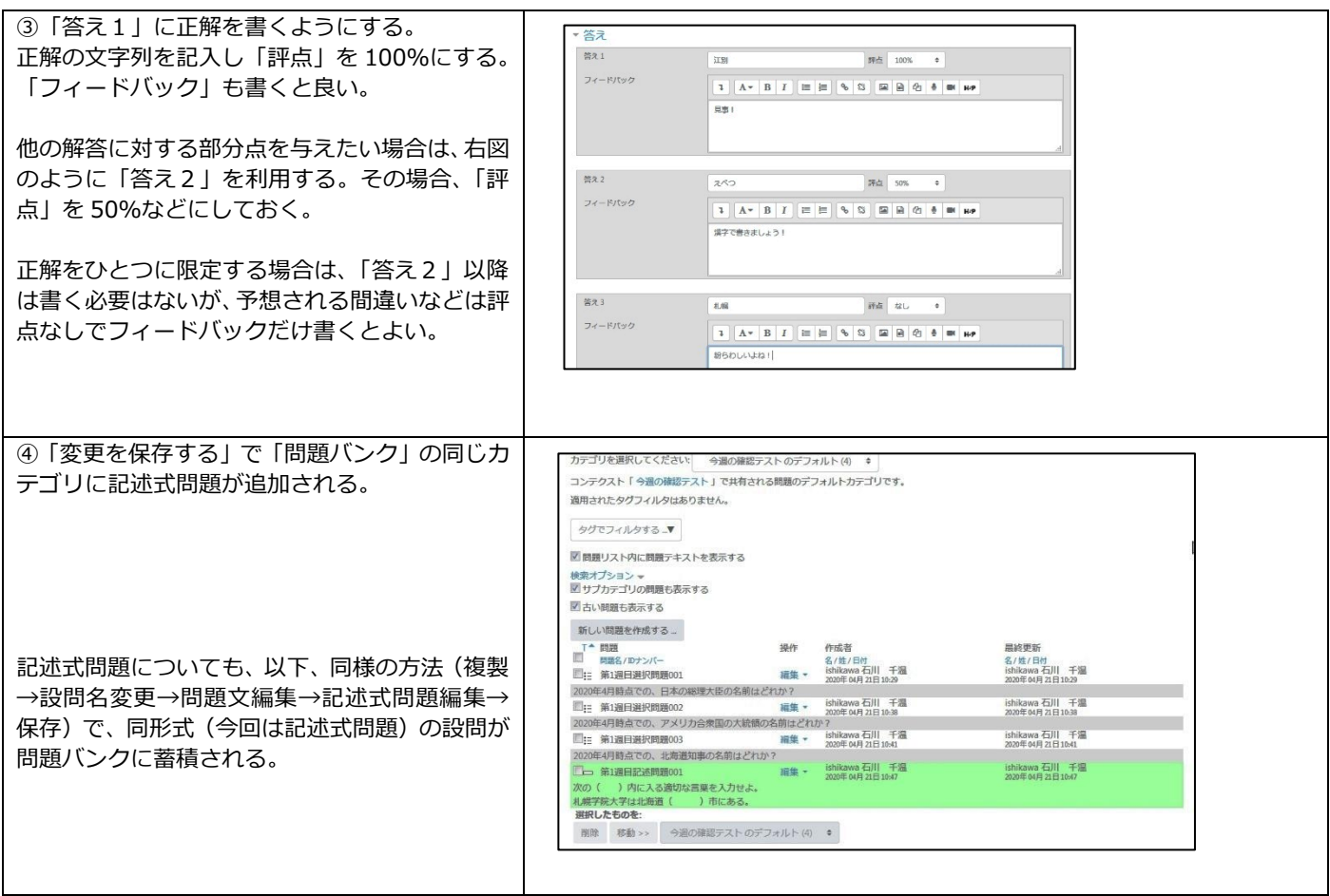

### 6. 問題バンクから小テスト(箱)内に問題を追加し小テストを完成させる

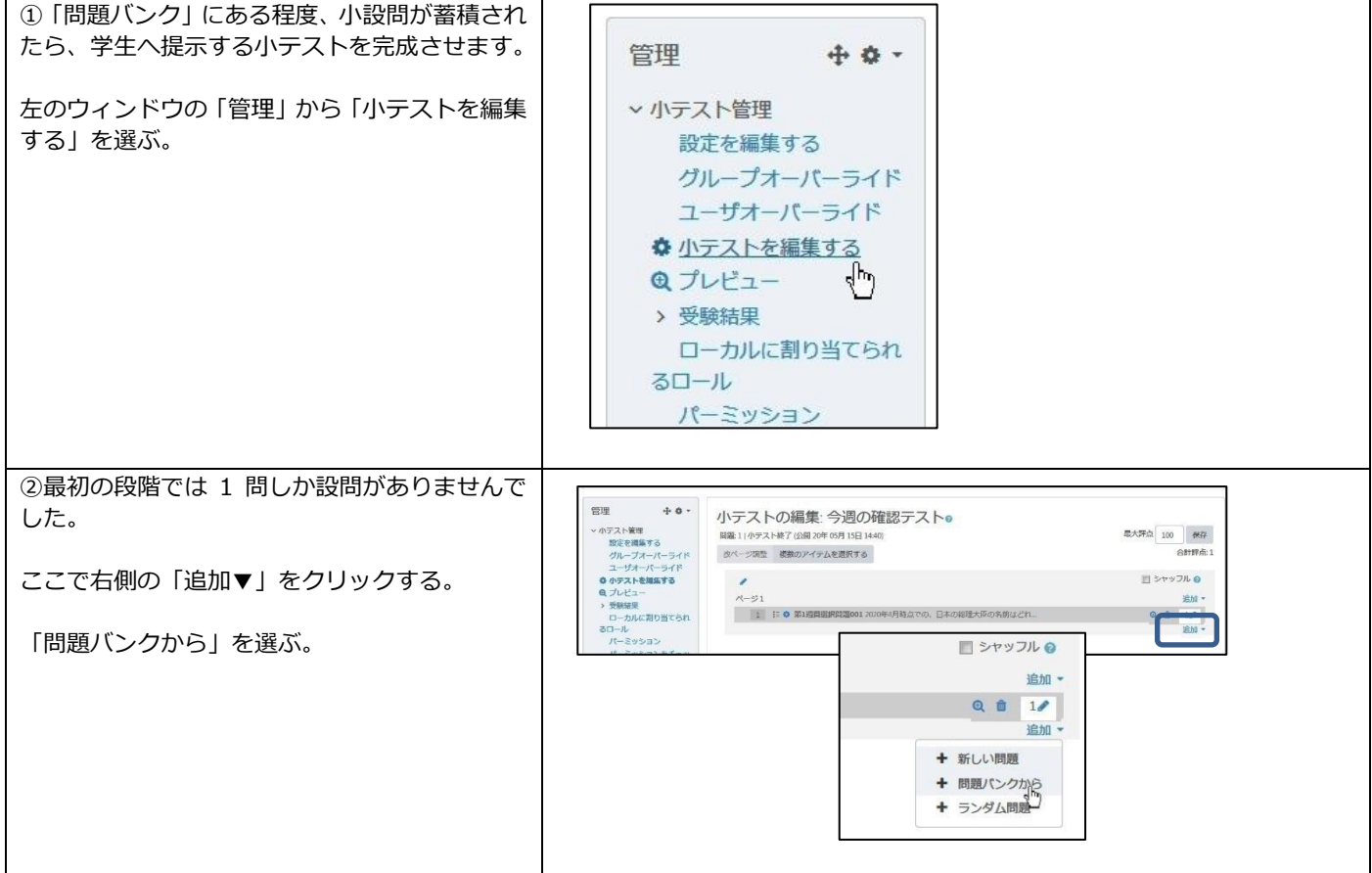

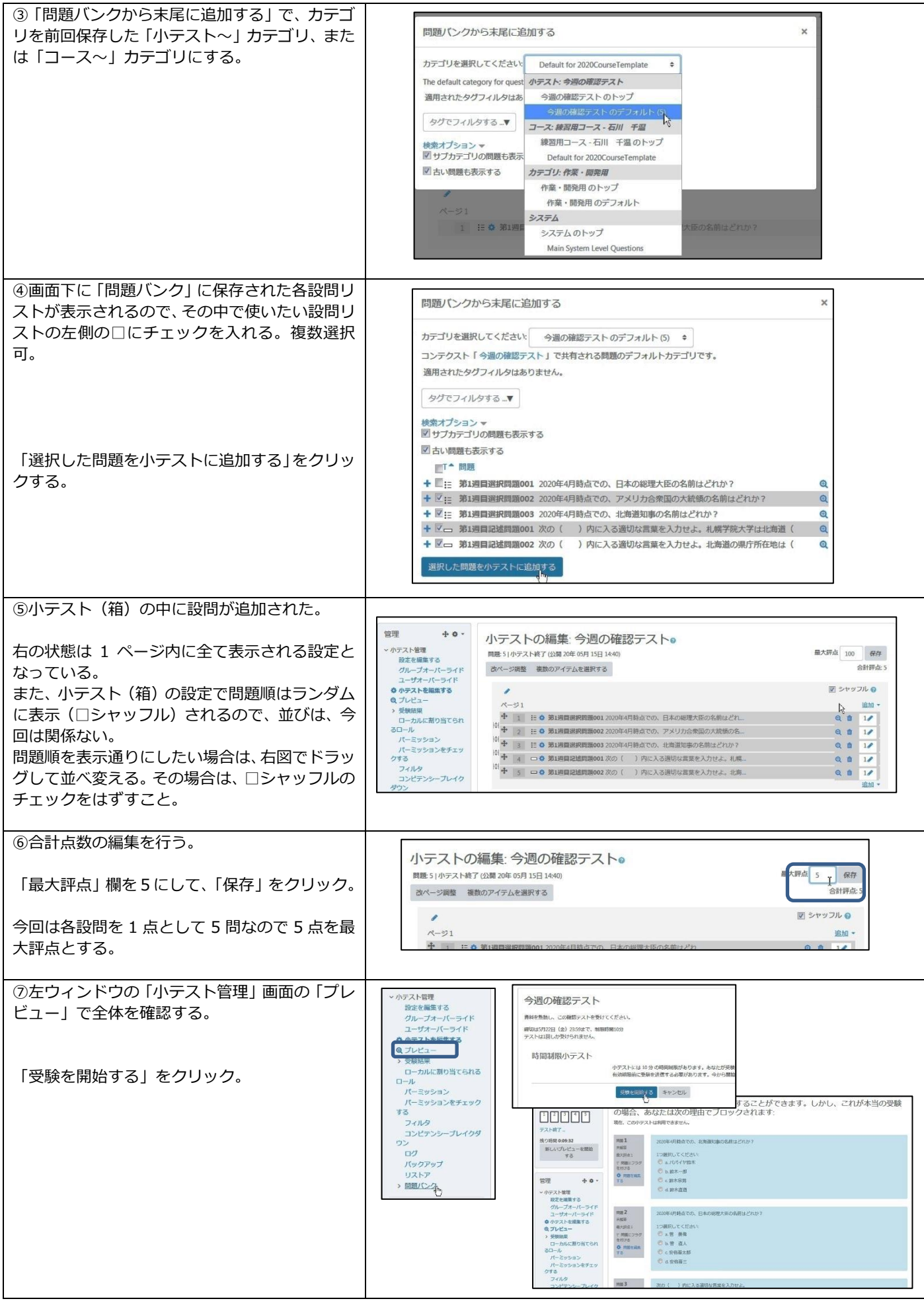

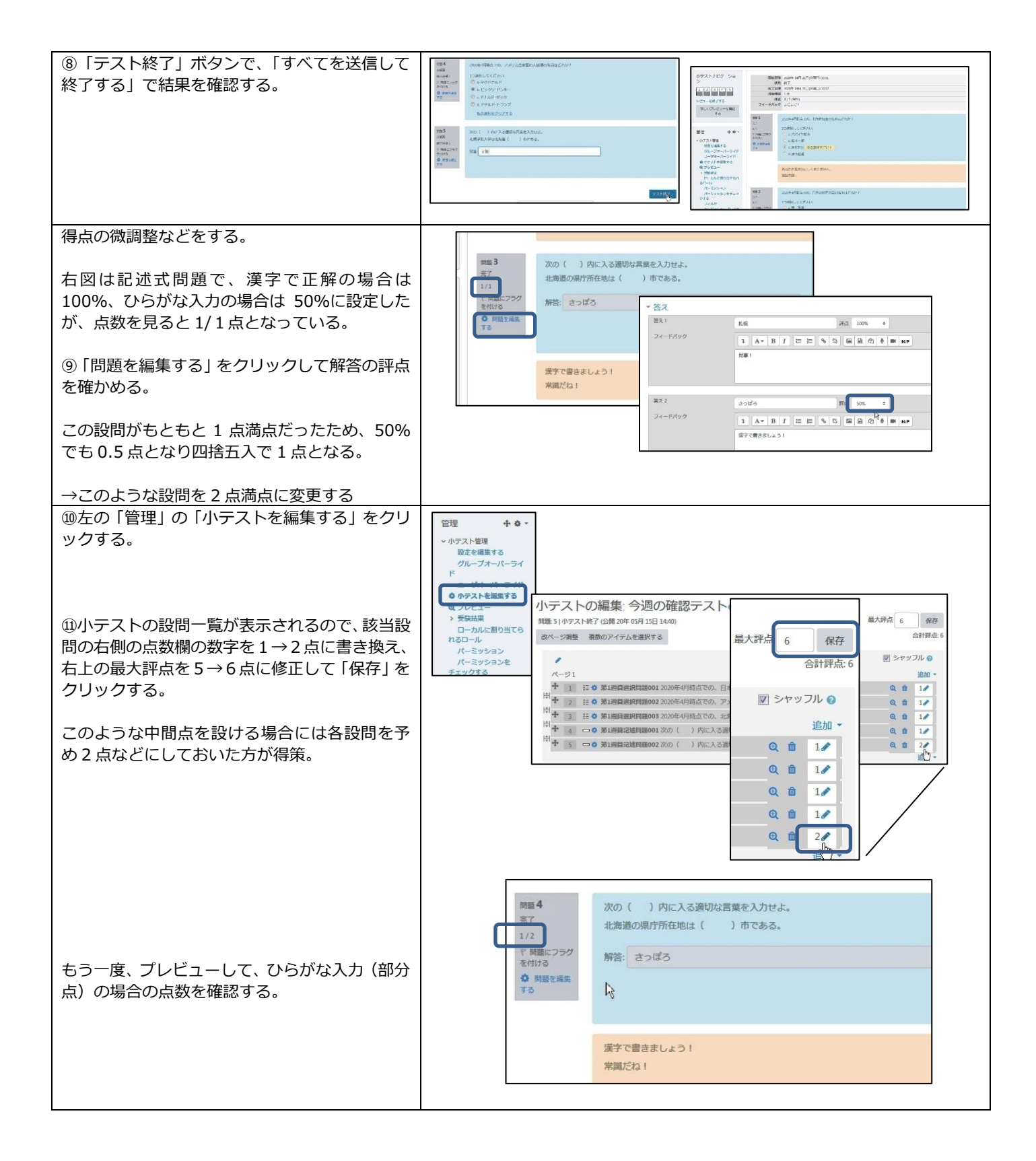